## A. REGISTRO DEL ESTUDIANTE COMO JOVEN INVESTIGADOR

Para registrar el estudiante en el cupo obtenido en la convocatoria 21-1

- 1. Tener a mano el código del SIIU del cupo que obtuvo el tutor
- 2. Registrar la información del estudiante preferiblemente con él, ya que se requieren datos personales y de cuenta bancaria, por favor recuerde que no se pueden cuentas de Bancolombia Nequi, Ahorro a la mano, Daviplata, Agroseguro, solo cuenta de ahorros normal. La Universidad no le dará carta para apertura de cuenta ya que no es un contrato laboral, es un estímulo económico.
- 3. No utilizar el navegador Chrome
- 4. El tutor ingresa al SIIU con su clave y usuario, una vez se encuentre en el aplicativo SIIU, ingresa por trámites administrativos, seguimiento mis proyectos

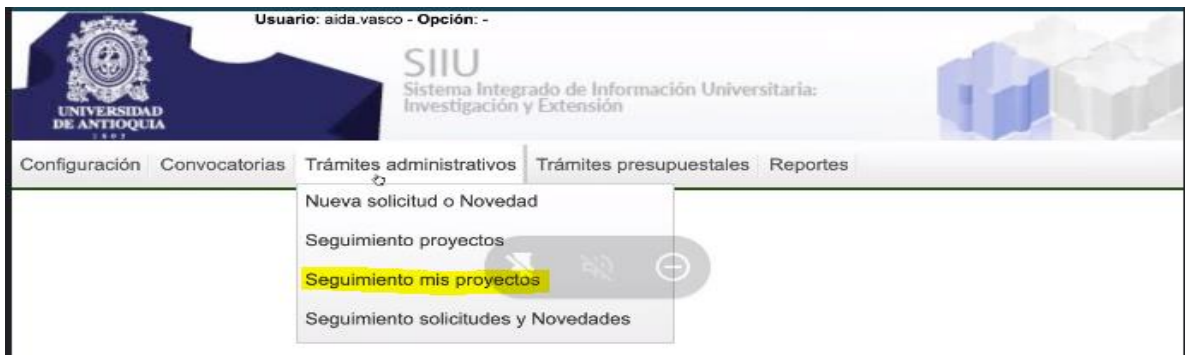

5. En Centro administrativo diligenciar "TODOS" y en el código proyecto, el código del cupo de JI que le fue aprobado en la convocatoria (Ver anexo con listado de códigos)

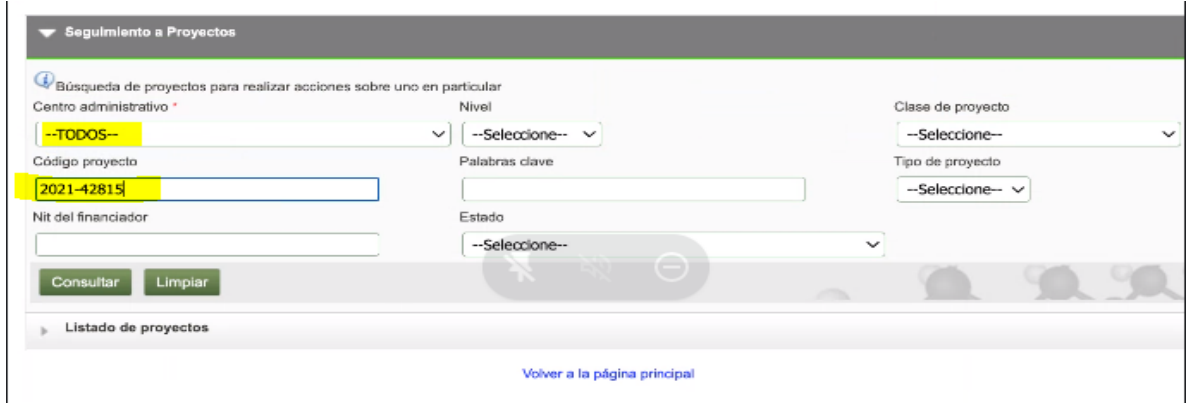

6. Dar click en cualquier parte de la información del proyecto, aparecerá en la parte superior la pestaña hoja de vida, ingresar allí para el registro de la información de joven investigador

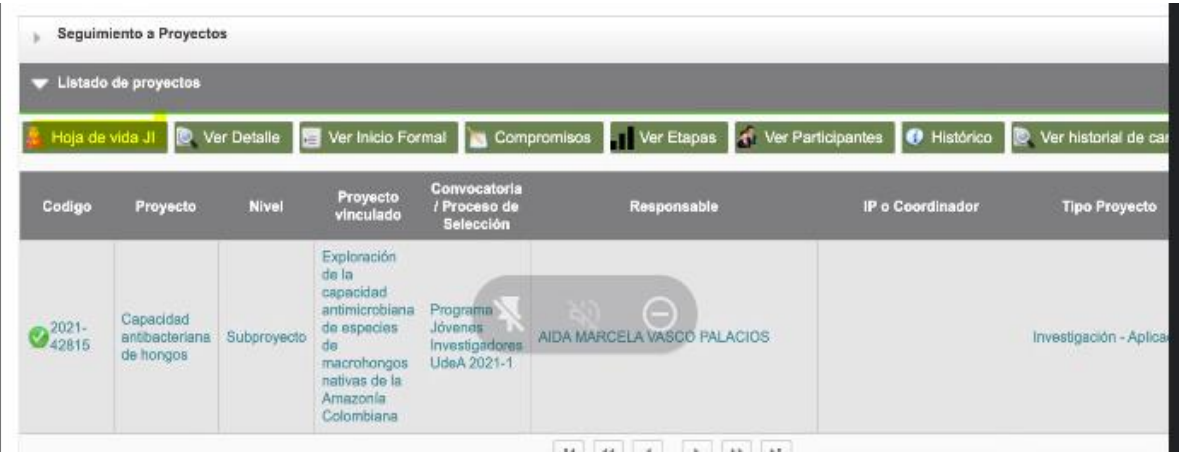

7. Diligenciar todos los campos de la hoja de vida, al finalizar dar GUARDAR y CONFIRMAR ACTUALIZACIÓN y finalmente ACEPTAR

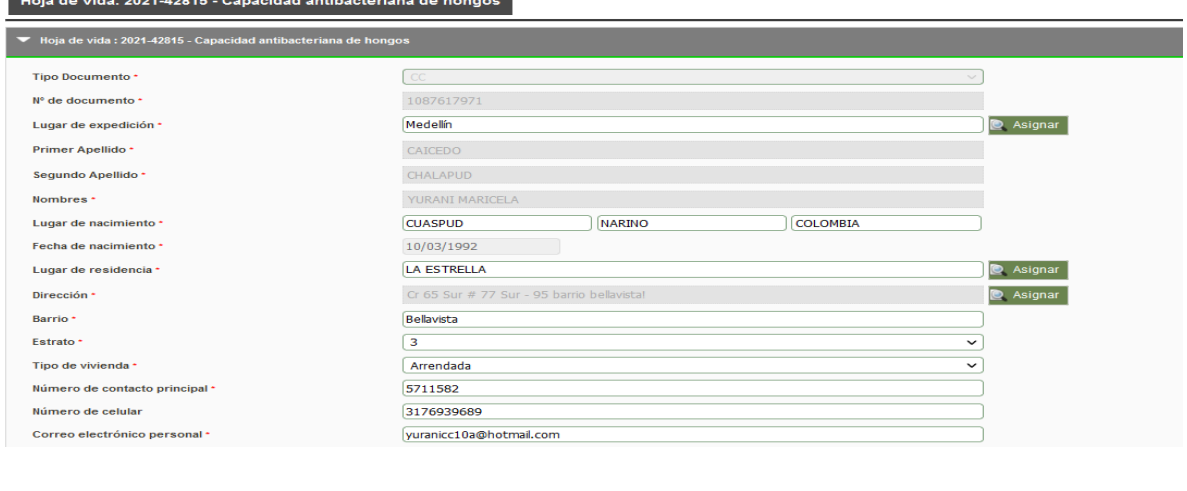

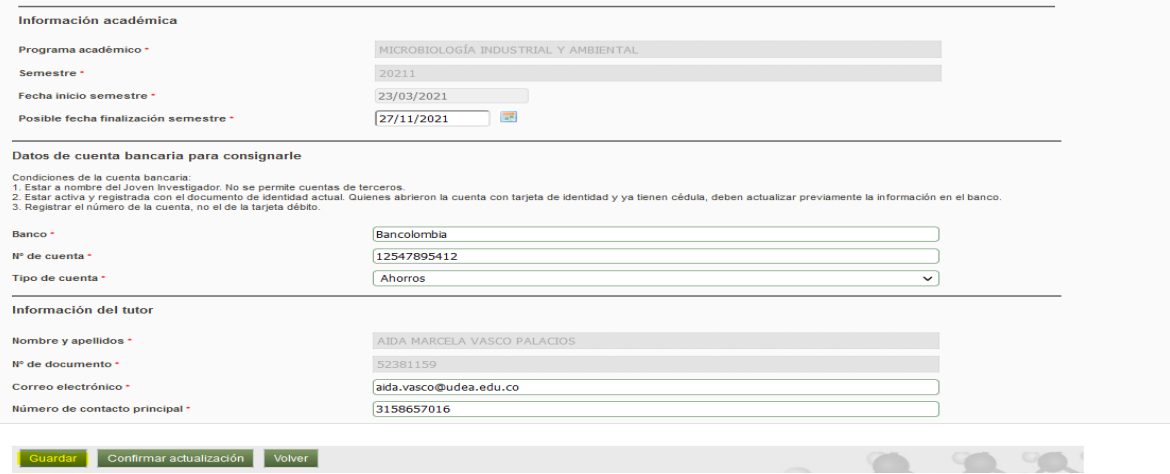

B. SOLICITUD DE PLAZO PARA REGISTRAR EL JOVEN INVESTIGADOR

1. Ingrese por trámites administrativos, nueva solicitud o novedad

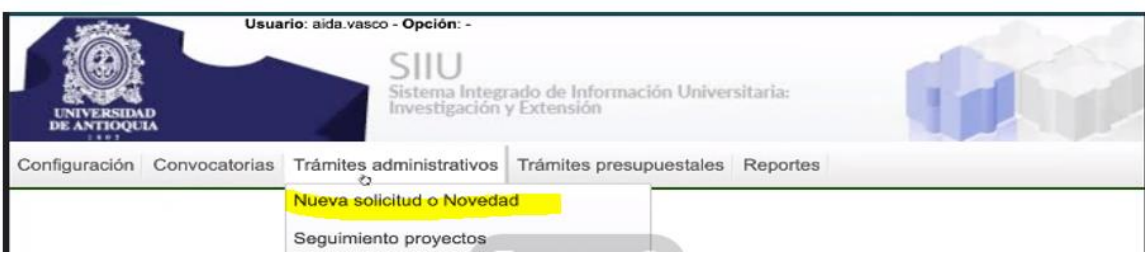

2. En centro administrativo colocar "TODOS" y en código proyecto, el código del cupo que le fue aprobado en la convocatoria 21-1

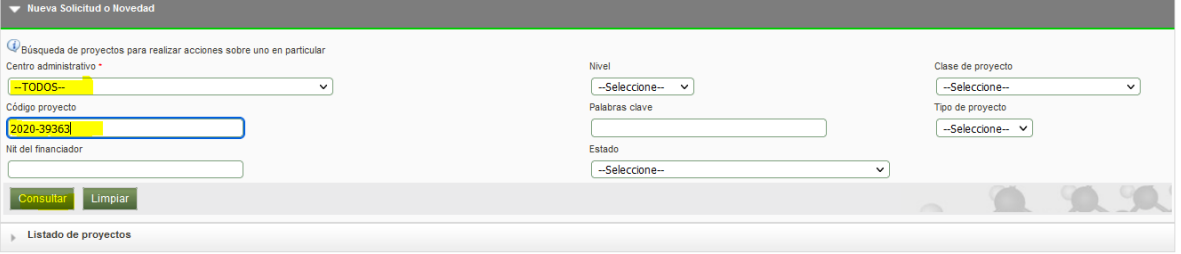

3. Dar click en cualquier parte de la información del proyecto para que se habiliten las pestañas de prórroga, cambio de participantes, entre otras

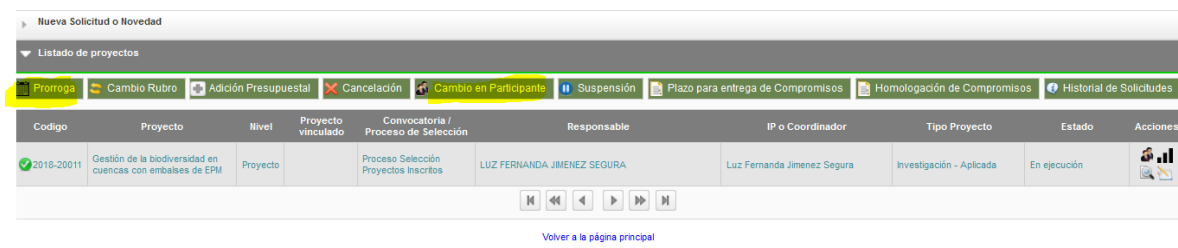

4. Click en prorroga, seleccionar el campo "Para Iniciar" ingresar el tiempo de plazo requerido, la respectiva justificación, Guardar, continuar el registro hasta darle enviar y aceptar.

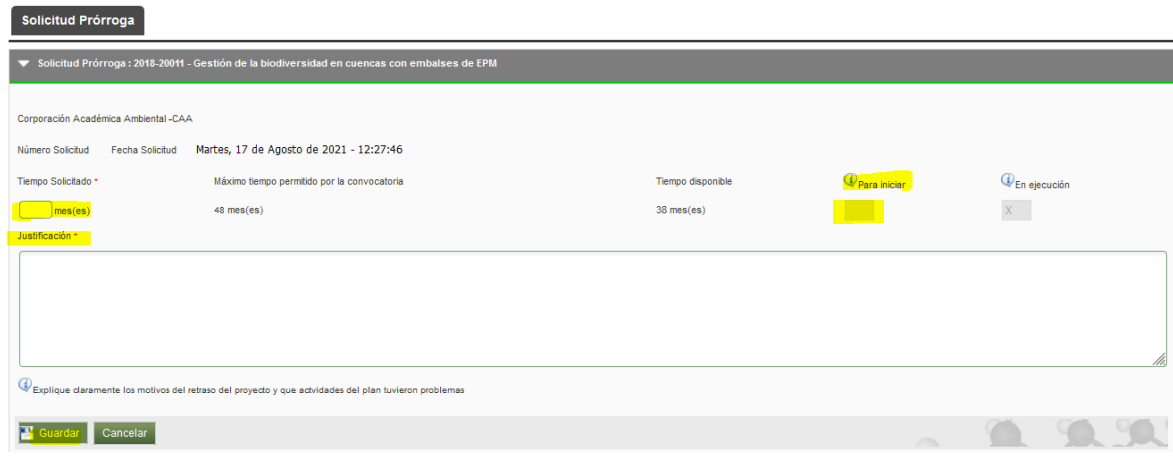

C. REGISTRO DE LOS ESTUDIANTES EN EL PROYECTO

Se procede de la misma forma indicada en el anterior literal b, solo que se selecciona cambios participantes, se ingresa la información solicitada en el SIIU y se da enviar y aceptar.